# **Shell-Scripting Linux-Kurs der Unix-AG**

Benjamin Eberle

1. Februar 2016

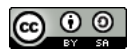

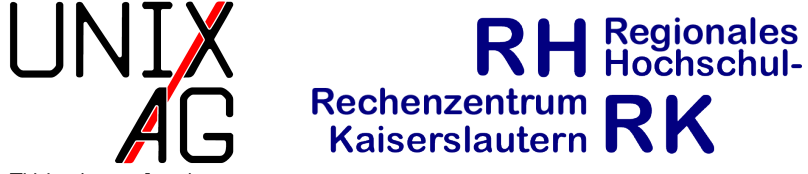

<span id="page-0-0"></span>TU Kaisers lautern

## **Was ist ein Shell-Script?**

- $\rightarrow$  Aneinanderreihung von Befehlen, die ausgeführt werden
- <sup>I</sup> Bedingte und wiederholende Ausführung möglich
- ► Nützlich bei wiederkehrenden Routine-Aufgaben, die aus mehreren Befehlen bestehen
- $\triangleright$  Scripte müssen ausführbar sein (x bei Zugriffsrechten)

## **Hello World!**

- $1$  # ! / b in / sh
- echo "Hello World!"
	- Gibt "Hello World!" auf der Standard-Ausgabe aus
	- $\rightarrow$  # fängt einen einzeiligen Kommentar an
	- $\rightarrow$  #! (Shebang) gibt an, mit welchem Programm das Script ausgeführt werden soll
	- ► Shell-Scripte werden von einer Shell (z. B. /bin/sh oder /bin/bash ) ausgeführt
	- **Eiter Steit der Zurischen den Anführungszeichen auf der** Standard-Ausgabe aus ( echo -n ohne folgenden Zeilenumbruch)

#### /bin/bash **vs.** /bin/sh

- ► /bin/bash häufigste unter Linux verwendete Shell
- $\rightarrow$  hoher Funktionsumfang, relativ groß
- $\rightarrow$  nicht immer installiert (z. B. nicht in eingebetteten Systemen)
- <sup>I</sup> /bin/sh stellt einen minimalen Funktionsumfang zur Verfügung
- $\rightarrow$  immer vorhanden
- number 15. meistens Symlink auf eine andere Shell (z. B. bash, unter Debian/Ubuntu dash)
- $\triangleright$  für Scripte nach Möglichkeit /bin/sh verwenden

### **Variablen**

#### **Shellvariablen**

- $\rightarrow$  nur in der aktuellen Shell verfügbar
- $\triangleright$  wird mit Variable=Wert definiert
- $\triangleright$  mit \$Variable kann auf die Variable zugegriffen werden
- $\rightarrow$  oder: \${Variable} (nützlich, wenn die Variable in einer Zeichenkette eingebettet ist)
- $\blacktriangleright$  löschen mit unset

### **Variablen**

#### **Umgebungsvariable**

- Weitergabe an Kindprozesse mit export VARIABLE
- $\triangleright$  Mit export -n wird aus einer Umgebungsvariable wieder eine Shellvariable

#### **Zeichenketten**

- $\rightarrow$  Zeichenketten werden z. B. als Argument für echo verwendet
- auch für Dateinamen, Parameter, etc.
- <sup>I</sup> müssen in Anführungszeichen gesetzt werden wenn sie Leeroder andere Sonderzeichen enthalten
- $\rightarrow$  mit doppelten Anführungszeichen werden Variablennamen durch den Inhalt ersetzt

## **Zeichenketten – Beispiel**

```
1 # ! / b in / sh
2 \text{ machine} nachricht = 'Hallo Welt!'
3 echo "Die Nachricht lautet: $ {nachricht}"
4 echo 'Die Nachricht lautet: $ { nachricht }'
```
Ausgabe:

Die Nachricht lautet: Hallo Welt!

2 Die Nachricht lautet: \$ { nachricht }

## **Programmparameter**

- $\triangleright$  Programme/Scripte im aktuellen Verzeichnis werden mit ./programm aufgerufen
- **E** es können Parameter angegeben werden: ./programm par1 par2
- $\rightarrow$  auf diese kann im Script mit \$1, \$2 zugegriffen werden
- <sup>I</sup> \$\* enthält alle Parameter
- <sup>I</sup> \$# enthält die Anzahl der übergebenen Parameter
- <sup>I</sup> \$0 enthält den Programm-/Script-Namen

#### **Exit-Status**

- **Programme können mit oder ohne Fehler beendet werden**
- $\triangleright$  Kein Fehler bedeutet Rückgabewert 0
- ► "Fehler" erzeugen einen Rückgabewert größer 0
- **Kann mit \$?** ausgelesen werden
- Kann durch exit Wert gesetzt werden (Bsp. exit 33)
- ► Code hinter & wird nur ausgeführt, wenn der erste Befehl "erfolgreich" war
- ► z.B. rm foo && echo "geloescht!"
- Code hinter || nur, wenn der erste Befehl nicht "erfolgreich" war
- $\triangleright$  z.B. rm verz/  $||$  echo "geht nicht"

#### **test**

test überprüft eine Bedingung, Kurzschreibweise mit [ ]

- <sup>I</sup> -e DATEI (exists): wahr, wenn die DATEI existiert
- <sup>I</sup> -d VERZ (directory): wahr, wenn die VERZ ein Verzeichnis ist
- $\vert$  s1 = s2 : wahr, wenn die Zeichenkette s1 identisch mit s2 ist
- $\triangleright$  s1 != s2 : wahr, wenn sie nicht identisch sind
- $\triangleright$  n1 -eq n2 (equal): wahr, wenn n1 und n2 gleich sind
- $\triangleright$  n1 -ne n2 (not equal): wahr, wenn n1 und n2 nicht gleich sind

#### **test**

test überprüft eine Bedingung, Kurzschreibweise mit [ ]

- In  $1$  -gt n2 (greater then): wahr, wenn n1 größer als n2 ist
- $\triangleright$  n1 -ge n2 (greater equal): wahr, wenn n1 größer gleich n2 ist
- In n1 -1t n2 (lower then): wahr, wenn n1 kleiner als n2 ist
- $\triangleright$  n1 -le n2 (lower equal): wahr, wenn n1 kleiner gleich n2 ist

# **Beispiele**

- $\rightarrow$  test -e foo: überprüft ob die Datei foo im aktuellen Verzeichnis existiert
- ► [ -e foo ] : macht dasselbe
- I abc = def ]: überprüft ob der Text "abc" mit "def" übereinstimmt
- $\triangleright$  [ 23 -1t 42 ]: überprüft ob 23 kleiner als 42 ist
- ► [ ! . . . ] : kehrt die Bedingung um
- $\triangleright$  Ergebnis der Überprüfung findet sich im Exit-Status und kann mit echo \$? abgefragt werden

**Wichtig**: Leerzeichen nach der öffnenden und vor der schließenden eckigen Klammer

# **if-Bedingung**

```
if Bedingung1; then
2 Befehl1 .1
3 Befehl<sup>1</sup> 2
4 elif Bedingung2; then #elif ist optional
5 Befehl2 .1
6 Befehl2 .2
7 else # else ist optional
8 Befehl3 .1
9 Befehl3.2
10 fi
```
- $\triangleright$  wenn Bedingung1 erfüllt ist, werden die Befehle 1.1 und 1.2; ► wenn Bedingung1 nicht erfüllt ist, aber Bedingung2, werden die Befehle 2.1 und 2.2;
- $\rightarrow$  und in allen anderen Fällen die Befehle 3.1 und 3.2 ausgeführt

## **Beispiele**

```
1 # ! / b in / sh
2 if \left[\begin{array}{cc} $ \text{\#} \text{\,} -eq \text{ } \text{ }2 \text{ } \end{array} \right]; then \text{\#} Anz. Parameter
3 if [ $1 - get $2 ]; then # $1 > $24 echo 1 "ist groesser als" 25 elif 5 \frac{1}{2} \frac{1}{2} \frac{1}{2} \frac{1}{2} \frac{1}{2} \frac{1}{2} \frac{1}{2} \frac{1}{2} \frac{1}{2} \frac{1}{2} \frac{1}{2} \frac{1}{2} \frac{1}{2} \frac{1}{2} \frac{1}{2} \frac{1}{2} \frac{1}{2} \frac{1}{2} \frac{1}{2} \frac{1}{2} \frac{1}{2}6 echo $1 "ist kleiner als" $2\mathcal{I} else # ansonsten \mathcal{I} = \mathcal{I}28 echo $1 "und" $2 "sind gleich gross"
9 fi
10 else # nicht genug Parameter
11 echo "Es_{11}muessen_12<sub>11</sub> Parameter uebergeben werden!"
12 fi
```
## **for-Schleifen**

```
for i in XXX; do
2 Befehl
```
<sup>3</sup> done

- $\rightarrow$  XXX kann eine Liste oder ein Befehl sein
- Befehle müssen `befehl `oder \$(befehl) geschrieben werden
- $\triangleright$  : Backtick (Akzent Gravis), links neben Backspace
- $\triangleright$  for i in  $\ast$  geht alle Parameter durch

# **Beispiele**

```
1 \# ! / b i n / sh2 liste=1 2 3' # Hochkomma, auf der #-Taste
3 for i in $liste: do
4 echo $i
5 done
1 # ! / b in / sh
2 for i in 'seq 1 3'; do # Gravis, neben der ?-Taste
3 echo $i
4 done
1 #!/bin/sh
2 for i in $(seq 1 3)$; do
3 echo $i
4 done
```
# **nützliche Dinge**

- $\triangleright$  read wartet auf eine Eingabe ins Terminal. Wird mit Enter bestätigt
- **Fread -s liest die Eingabe ohne sie anzuzeigen**
- $\triangleright$  sleep 10 wartet 10 Sekunden ab
- $\blacktriangleright$  \$((Ausdruck)) wertet den Ausdruck arithmetisch aus
- $\blacktriangleright$   $x=\$($  ( $(x+1)$ ) erhöht x um eins
- $\rightarrow$  lange Befehle können mit \ auf mehrere Zeilen aufgeteilt werden:
- nv verzeichnis/mit/vielen/unterverzeichnissen/abc \
- <sup>2</sup> in / ein / anderes / verzeichnis /